Тема: «Использование авторулевого Anschütz PilotStar D»

- 1.Режимы управления курсом
- 2.Режимы управления движением по траектории
- 3.Панель управления авторулевым

Может быть два ручных режима для управления судном по курсу: «простой» и «следящий» или только один «следящий» режим.

- Когда на судне адаптивный АР, то может быть несколько автоматических режимов управления курсом:
- один без адаптации «Auto-fixed» и два или три с адаптацией, отличающиеся используемым критерием оптимальности. Это может быть критерий безопасности, направленный на обеспечение максимальной точности регулирования, и экономичный – предусматривающий минимальный расход ресурсов.
- Управление судном по маршруту (Track Control) формируется координатами поворотных точек, которые транслируются в авторулевой с ECDIS.
- Режим обеспечивает:
- Выход судна на заданный маршрут после нажатия кнопки Track Control.
- 2.Компенсацию бокового отклонения судна от прямолинейных галсов маршрута. При наличии возмущающих факторов от ветра, течения и волнения авторулевой обеспечивает среднее нулевое отклонение судна от маршрута при условии правильной настройки его регулировочных коэффициентов и возможностей управляемости судна при очень больших возмущениях.
- 3.Автоматический плавный поворот на следующий прямолинейный галс маршрута с минимальным перерегулированием и с заданным ограничением максимального угла кладки руля.

## Панель управления авторулевым Anschütz PilotStar D

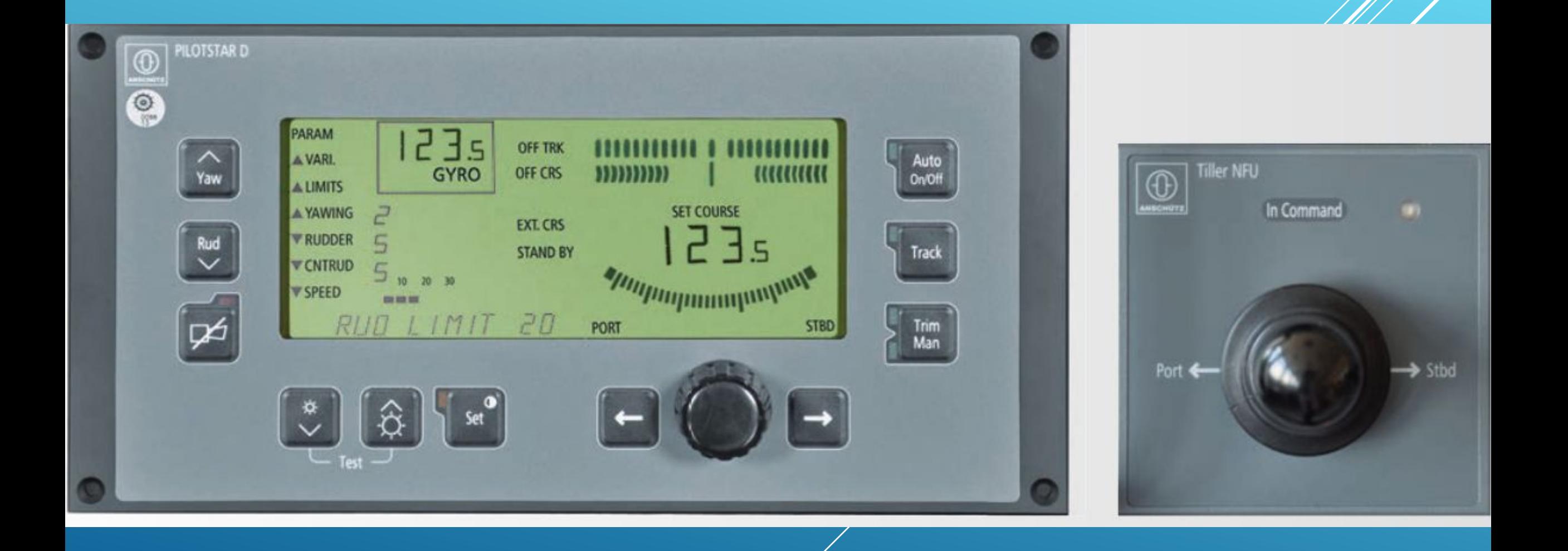

Yawing – клавиша для задания значения частоты перекладки руля при рыскании судна; используется для выбора стандартных установок (Economy: Yawing = 1; Medium: Yawing= 2; Precise: Yawing  $= 6$ )

Rudder – клавиша для задания коэффициента соответствия угла перекладки руля величине отклонения от курса; используется для выбора стандартных установок (Ballast: Rudder = 1; Medium: Rudder = 5; Loaded: Rudder = 9)

Speed – клавиша для задания скорости судна; используется для выбора режима ввода параметра (ручной или автоматический от лага)

Count Rudder – клавиша для задания коэффициента одерживания судна при выходе на заданный курс

Rudder Limit – клавиша для задания ограничения перекладки руля; используется для выбора режима ввода параметра (ручной, автоматический)

Off Course Limit – клавиша для задания предела отклонения текущего курса от заданного курса

Dev. Limit – клавиша для задания максимально возможного отклонения между показаниями курса гиро- и магнитного компасов. При превышении данной величины срабатывает тревога GYRO Lock